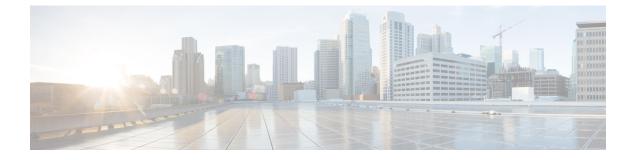

# Install the Cisco Webex Meetings Virtual Desktop Software

- Feature Toggle, on page 1
- Enable Cisco Webex Meetings for VDI, on page 1
- Installation Workflow, on page 2
- Install the Cisco Webex Meetings Virtual Desktop Plugin on the Thin Clients—Microsoft Windows, on page 3
- Install the Webex Meetings Virtual Desktop Plugin on the Thin Clients-Ubuntu, on page 8
- Install the Webex Meetings Virtual Desktop Plugin on the Thin Clients—Unicon eLux, on page 11
- Install the Webex Meetings App on the Hosted Virtual Desktops, on page 18

## **Feature Toggle**

### Test the Virtual Desktop Infrastructure (VDI) Plugin

To test the VDI plugin for a few users, enable the native VDI feature by adding the following registry Key to their Hosted Virtual Desktops (HVD).

Key: Computer\HKEY\_CURRENT\_USER\Software\WebEx\NativeVDI

Value:

| Name              | Туре      | Data                                          |
|-------------------|-----------|-----------------------------------------------|
| VDIFeatureEnabled | REG_DWORD | 1 - Enabled, 0 - Disabled, others -<br>Ignore |

### Enable Cisco Webex Meetings for VDI

After you finish testing, you can use Site Administration or Control Hub to enable VDI site-wide.

We recommend that you wait until all VDI users on your site have the thin-client plugin installed. Because the Webex Meetings App looks for the plugin, enabling this toggle adds to the join time for meetings. This toggle doesn't affect non-VDI users or their join meeting times. If the feature toggle isn't on, Webex Meetings App doesn't look for the thin client, and the media continues to route through your datacenter.

### Procedure

Step 1 Sign in to Site Administration or Control Hub and go to Configuration > Common Site Settings > Options.
Step 2 In the Site Options section, check Enable meeting client for VDI.

| Site Information       |                                                       |
|------------------------|-------------------------------------------------------|
| •                      | Site Options                                          |
| Configuration          | Display banner ad in My Webex                         |
| Common Site Settings > | Allow hosts to upload a personal avatar               |
| Webex Meetings         | Allow users to use virtual background                 |
| Webex Events >         | Allow users to add a custom background                |
| Webex Support >        | Display user avatars in the meeting client (Meetings) |
| Webex Training >       |                                                       |
| Remote Access >        | Enable meeting client for VDI                         |
| Access Anywhere >      | Hide the Download link for guest users                |

The option is unchecked by default. If you don't see the option in Site Administration or Control Hub, contact Cisco to have the feature toggle turned on.

### **Installation Workflow**

Use this procedure to install the Cisco Webex Meetings Virtual Desktop Software components.

### Before you begin

Set up and test the Citrix or VMware connection between the thin clients and the hosted virtual desktops (HVD).

For more information about installation and configuration, see the documentation for your Citrix or VMware solution.

### Procedure

**Step 1** On the thin clients, install the Cisco Webex Meetings Virtual Desktop Plugin.

The Cisco Webex Meetings Virtual Desktop Plugin is available for the following operating systems:

- Install the Cisco Webex Meetings Virtual Desktop Plugin on the Thin Clients—Microsoft Windows
- Install the Webex Meetings Virtual Desktop Plugin on the Thin Clients-Ubuntu
- Install the Webex Meetings Virtual Desktop Plugin on the Thin Clients-Unicon eLux

Follow the installation procedure for your thin client OS.

Attention The Cisco Webex Meetings Virtual Desktop Plugin comes preinstalled for supported iGel, HP ThinPro, & Dell Wyse Thin OS versions.

**Step 2** On the HVDs, Install the Webex Meetings App on the Hosted Virtual Desktops.

# Install the Cisco Webex Meetings Virtual Desktop Plugin on the Thin Clients—Microsoft Windows

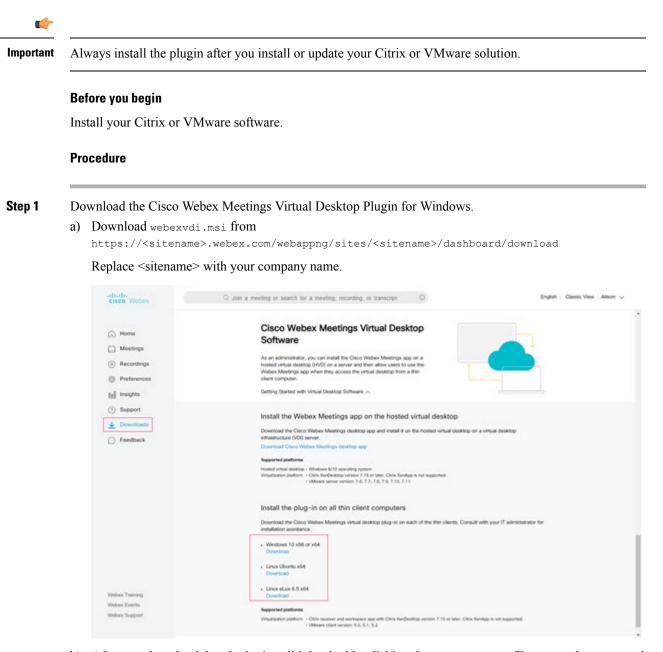

b) After you download the plugin, install it by double-clicking the webexvdi.msi file, or run the command as an administrator.

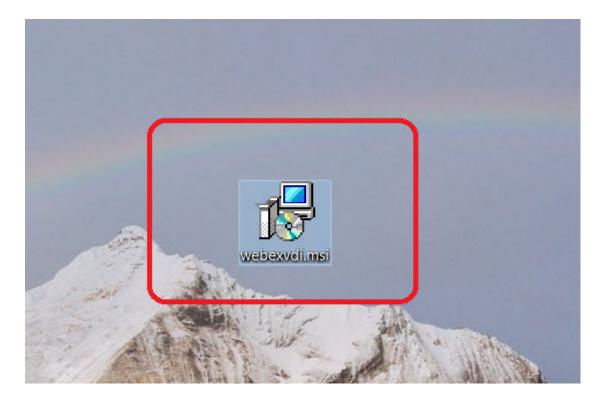

Step 2 Click Next.

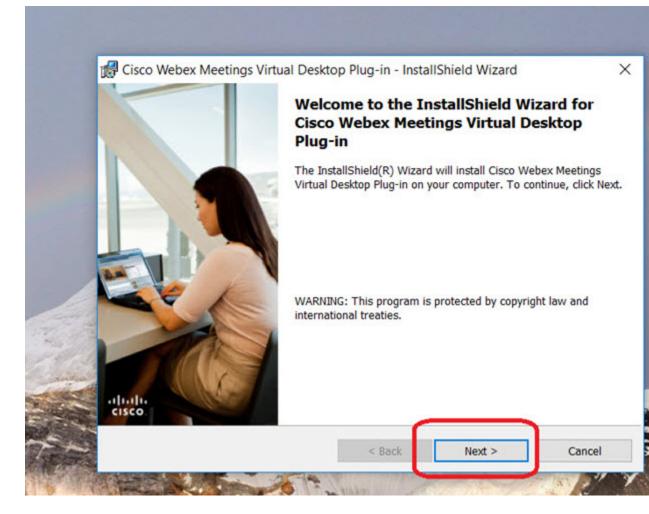

**Step 3** Review and accept the license agreement.

| Cisco Webex Meetings Virtual Desktop Plug-in - InstallShield                                                                                                    | Wizard >                                                                                                   |
|----------------------------------------------------------------------------------------------------|----------------------------------------------------------------------------------------------------|
| License Agreement                                                                                                    |                                                                                                    |
| Please read the following license agreement carefully.                                                                                                    | (1)(1)(1)<br>CISCO                                                                                         |
| CISCO WEBEX LLC LICENSE AGREEMENT (AS APPLICABLE<br>PARTICULAR DOWNLOAD)                                                                                                    | TO THE                                                                                                    |
| MPORTANT NOTICEPLEASE READ PRIOR TO USING THIS<br>cense agreement ("License Agreement") is a legal agreement betwee<br>r an entity) and Cisco Webex LLC ("Webex") for the use of Webex s<br>equired to download and install to use certain Webex services (such s                                                                                                    | n you (either an individual<br>software you may be                                                         |
| underlying documentation if made available to you, the "Software"). B<br>containing the "I accept" language, by installing the Software or by othe<br>you agree to be bound by the terms of this License Agreement. IF YO<br>THE TERMS OF THIS LICENSE AGREEMENT, CLICK ON THE<br>CONTAINING THE "I DO NOT ACCEPT" LANGUAGE AND DO                                                | y clicking on the button<br>erwise using the Software,<br>OU DO NOT AGREE TO<br>BUTTON<br>O NOT INSTALL OR |
| underlying documentation if made available to you, the "Software"). B<br>containing the "I accept" language, by installing the Software or by othe<br>you agree to be bound by the terms of this License Agreement. IF YO<br>THE TERMS OF THIS LICENSE AGREEMENT, CLICK ON THE<br>CONTAINING THE "I DO NOT ACCEPT" LANGUAGE AND DO                                                | y clicking on the button<br>erwise using the Software,<br>OU DO NOT AGREE TO<br>BUTTON                     |
| underlying documentation if made available to you, the "Software"). B<br>containing the "I accept" language, by installing the Software or by othe<br>you agree to be bound by the terms of this License Agreement. IF YO<br>THE TERMS OF THIS LICENSE AGREEMENT, CLICK ON THE<br>CONTAINING THE "I DO NOT ACCEPT" LANGUAGE AND DO                                                | y clicking on the button<br>erwise using the Software,<br>OU DO NOT AGREE TO<br>BUTTON<br>O NOT INSTALL OR |
| underlying documentation if made available to you, the "Software"). B<br>containing the "I accept" language, by installing the Software or by othe<br>you agree to be bound by the terms of this License Agreement. IF YO<br>THE TERMS OF THIS LICENSE AGREEMENT, CLICK ON THE<br>CONTAINING THE "I DO NOT ACCEPT" LANGUAGE AND DO<br>I accept the terms in the license agreement | y clicking on the button<br>erwise using the Software,<br>OU DO NOT AGREE TO<br>BUTTON<br>O NOT INSTALL OR |

Step 4 Click Install.

| The wizard is ready to begi                 | n installation                                      |                      |
|---------------------------------------------|-----------------------------------------------------|----------------------|
|                                             | n installation.                                     | (1)(1)<br>(1)(1)     |
| Click Install to begin the ins              | tallation.                                          |                      |
| If you want to review or cha<br>the wizard. | ange any of your installation settings, click Back. | Click Cancel to exit |
|                                             |                                                     |                      |
|                                             |                                                     |                      |
|                                             |                                                     |                      |
|                                             |                                                     |                      |
|                                             |                                                     |                      |
|                                             |                                                     |                      |

**Step 5** Click **Yes** on the pop-up dialog box to permit the installation.

| User Account Control<br>Do you want to allow th<br>changes to your device                                |    |
|----------------------------------------------------------------------------------------------------|----|
| 2f7d5703.msi<br>Verified publisher: Cisco WebE<br>File origin: Hard drive on this c<br>Show more details |    |
| Yes                                                                                                    | No |

**Step 6** Click **Finish** to complete the plugin installation.

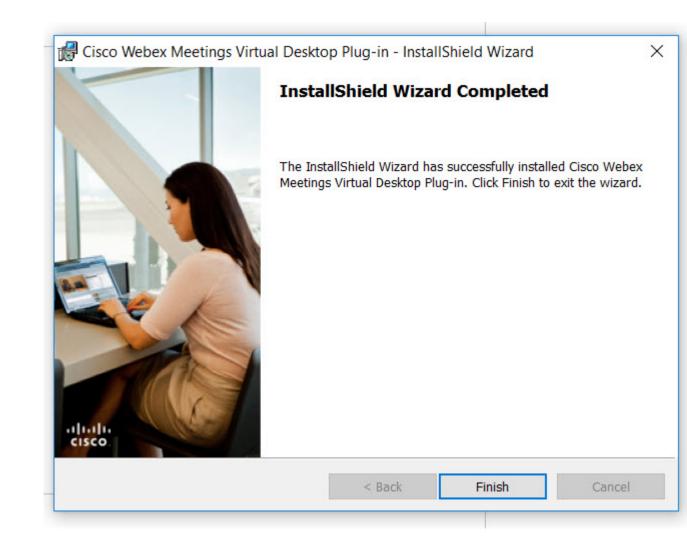

# Install the Webex Meetings Virtual Desktop Plugin on the Thin Clients—Ubuntu

#### Procedure

Step 1 Download the Cisco Webex Meetings Virtual Desktop Plugin for Ubuntu.
https://<sitename>.webex.com/webappng/sites/<sitename>/dashboard/download
Replace <sitename> with your company name.

I

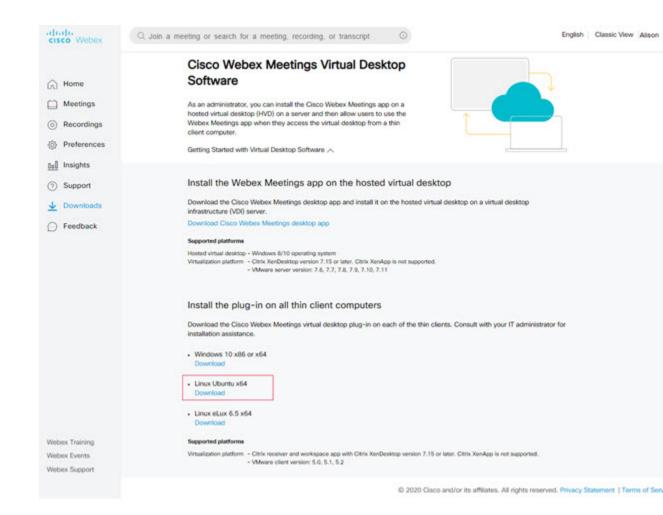

**Step 2** Select the Ubuntu installer and download the file.

Depending on your browser settings, the file downloads to the **Downloads** folder or to the folder of your choice.

- **Step 3** From the **Downloads** folder, extract the .zip file.
- **Step 4** Double-click the .deb file and then click **Install** to proceed with the installation.

| Activities    | 😫 Ubuntu Software 💌   | Pri 135 PM                                                                                                    |                                              |                                                                                                    |
|---------------|-----------------------|----------------------------------------------------------------------------------------------------|----------------------------------------------|----------------------------------------------------------------------------------------------------|
|               |                       | cisco-weben-meetings-vdi                                                                                                    | 000                                          |                                                                                                    |
|               | 2                     | cisco-webex-meetings-vdl<br>Gisco Webex Meetings Vdl                                                                                                    | ٩                                            | II I 000                                                                                                    |
|               |                       | Ono most returns for                                                                                                    | suntu-40.6.0.892.ubuntu.zip                  | aller same                                                                                                    |
|               |                       | rstall                                                                                                    | XEwrERIbGI2ZXJSIEdyb3Vwl                     | 1.7 kB Sun                                                                                                    |
|               |                       |                                                                                                    | SEWERIDGI2ZXJSIEdyb3Vwl                      | 1.7 k8 Sun                                                                                                    |
|               | virtu                 | Swebex Meetings VDF extends the Clsco Webex collaboration experience to<br>alized environments by facilitating real-time voice and video<br>fits processing on the local device. | SEWTERIDGI22XUSIEdyb3Vwl                     |                                                                                                    |
| -             | 00                    | pyright 2020, Cisco and/or its affiliates. All rights reserved.                                                                                                    | XewERIbGI2ZXJSIEdy63Vwt                      | 1.7 k8 Sun                                                                                                    |
| A             |                       | Website                                                                                                    | Www.ERIbGl2ZXJ5iEdyb3Vwt                     | and the second second se |
| 1<br>10<br>10 |                       |                                                                                                    | let ubuntu 40.6.0.892 ubuntu zig<br>44.4.4-h | *selected (71.5 MB)                                                                                                    |
|               | Det                   | alls                                                                                                    |                                              |                                                                                                    |
| 3             | Vers                  |                                                                                                    | bex-linux-                                   | 101 - A.                                                                                                    |
| ۸             | Upd                   |                                                                                                    |                                              | 1000                                                                                                    |
| -             | Sour                  | A Contract of the second second second second second second second second second second second second second se                                                                  |                                              | 17.5                                                                                                    |
| ▶             |                       | nload Size O bytes                                                                                                    |                                              |                                                                                                    |
|               |                       |                                                                                                    |                                              |                                                                                                    |
| <b>9</b>      |                       |                                                                                                    |                                              |                                                                                                    |
|               |                       |                                                                                                    |                                              | 1.000                                                                                                    |
| 6             |                       |                                                                                                    |                                              |                                                                                                    |
| <i>-</i>      | 1000                  |                                                                                                    |                                              |                                                                                                    |
|               | and the second second |                                                                                                    |                                              |                                                                                                    |
|               |                       |                                                                                                    |                                              |                                                                                                    |
|               | 100                   |                                                                                                    |                                              |                                                                                                    |
|               |                       |                                                                                                    |                                              | A                                                                                                    |
|               |                       |                                                                                                    |                                              | a second                                                                                                    |
|               | 100                   |                                                                                                    |                                              |                                                                                                    |
|               |                       |                                                                                                    |                                              |                                                                                                    |

**Step 5** Enter you user name and password and click **Authenticate**.

| <u>_</u> | Authentication Re                  | quired                     |  |
|----------|------------------------------------|----------------------------|--|
| ~        | Authentication is requ<br>software | uired to install untrusted |  |
|          | eisco<br>Password:                 |                            |  |
|          | Cancel                             | Authenticate               |  |

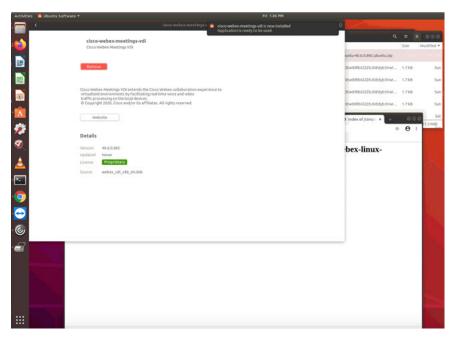

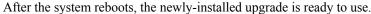

## Install the Webex Meetings Virtual Desktop Plugin on the Thin Clients—Unicon eLux

The follow procedure requires familiarity with Scout ELIAS. For more information about how to use Scout ELIAS, see the documentation available from Unicon eLux.

### Procedure

**Step 1** Download the Cisco Webex Meetings Virtual Desktop Plugin for eLux.

a. https://<sitename>.webex.com/webappng/sites/<sitename>/dashboard/download

Replace <sitename> with your company name.

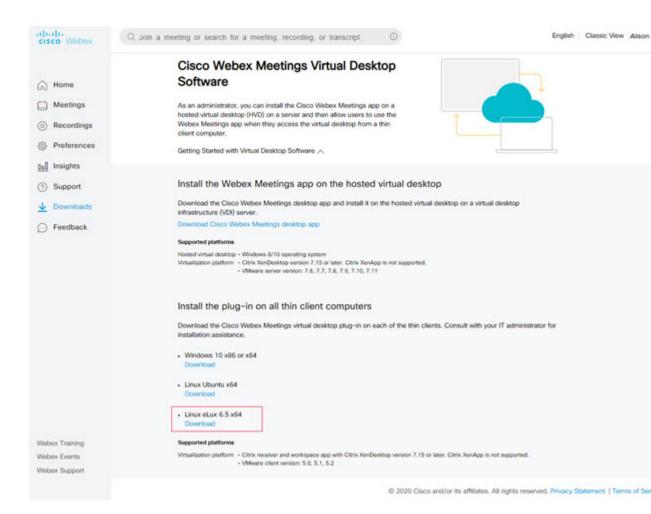

#### **b.** Unzip the package to extract the file.

| > web | exvdi packages > webex-linux-installer.ubuntu-40.7.0.1019.ubuntu > bin > | package           | ~ (      | 5 Search pa |
|-------|--------------------------------------------------------------------------|-------------------|----------|-------------|
| ^     | Name                                                                     | Date modified     | Туре     | Size        |
| 6     | cisco_webex_meetigs-40.7.0-1019.UC_RP6_X64-1.0.epm                       | 5/29/2020 3:19 PM | EPM File | 2 KB        |
|       | cisco_webex_meetigs-40.7.0-1019.UC_RP6_X64-1.0.epm.sig                   | 5/29/2020 3:19 PM | SIG File | 3 KE        |
|       | cisco_webex_vdi-40.7.0-1019.UC_RP6_X64-1.0.fpm                           | 5/29/2020 3:19 PM | FPM File | 40,435 KB   |
|       | cisco_webex_vdi-40.7.0-1019.UC_RP6_X64-1.0.fpm.sig                       | 5/29/2020 3:19 PM | SIG File | 3 KB        |
|       | Ch                                                                       |                   |          |             |

- **Step 2** Import this package through Scout ELIAS.
  - a. Select the eLux file from Devices.
  - b. Edit the .idf file.

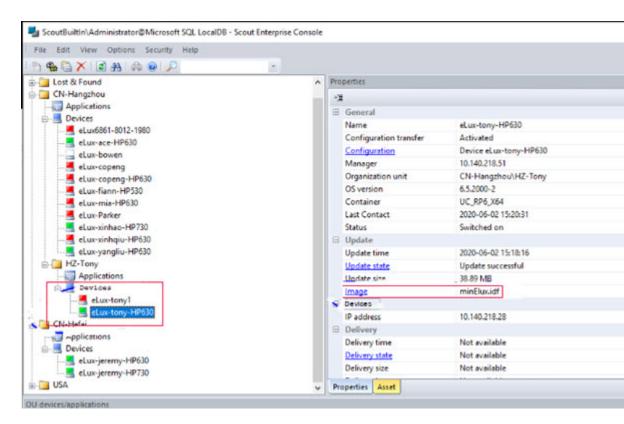

**c.** From the Container select **Import Packages** and add the Cisco Webex VDI File from the Available Package to the Defined Packages column.

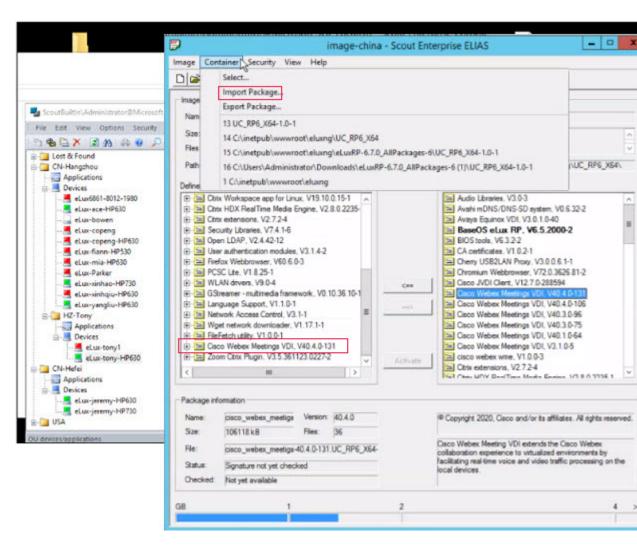

L

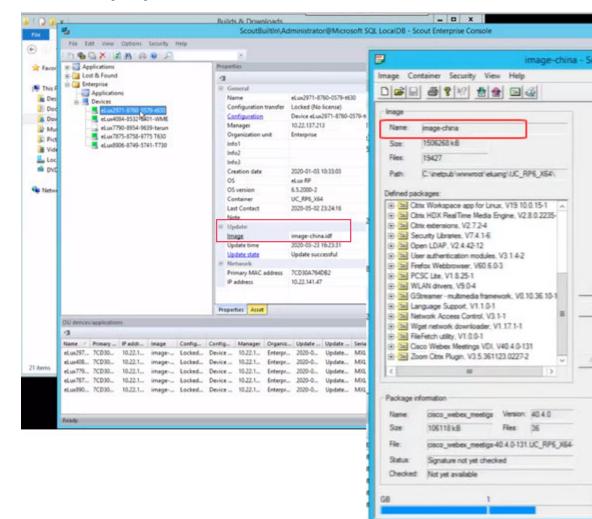

**Note** The name of the package must match the name in the local data base.

**Step 3** To select the name of the package click the dots... near Configuration.

| 0                                           | ScoutBuiltin\Ad          | ministrator@Microsoft SQL LocalD8                                                                                                    | 8 - Scout Enterprise Console |        |                             | - D X |
|---------------------------------------------|--------------------------|----------------------------------------------------------------------------------------------------|------------------------------|--------|-----------------------------|-------|
| File Edit View Options Security Help        |                          |                                                                                                    |                              |        |                             |       |
| DOCX CON DO                                 |                          |                                                                                                    |                              |        |                             |       |
| * Applications                              | Properties               |                                                                                                    |                              |        |                             | 8 ×   |
| (k) Cal Lost & Found                        | 4                        |                                                                                                    |                              |        |                             |       |
| 😑 🥘 Enterprise                              | E General                |                                                                                                    |                              |        |                             |       |
| - Applications                              | Name                     | eLux7873-8758-9775 T630                                                                                                    |                              |        |                             | _     |
| H- Devices                                  |                          | Locked (No license)                                                                                                    |                              |        |                             |       |
|                                             | Configuration            | Device eLux7875-8758-9775 7630                                                                                                    |                              |        |                             |       |
| eLuv4084-8532-6401-WM4E                     | Manager                  | 10.22.137.213                                                                                                    |                              |        |                             | -     |
| eLux7790-8954-9639-tarun                    | Organization unit        | Enterprise                                                                                                    |                              |        |                             |       |
| eLux8906-8749-5741-1770                     | Info1                    |                                                                                                    |                              |        |                             |       |
| a compared of pressing                      | infe2                    |                                                                                                    |                              |        |                             |       |
|                                             | infe)                    |                                                                                                    |                              |        |                             |       |
|                                             | Creation date            | 2019-12-04 20:17:59                                                                                                    |                              |        |                             |       |
|                                             | OS                       | eLux RP                                                                                                    |                              |        |                             |       |
|                                             | OS version               | 6.5.2000-2                                                                                                    |                              |        |                             |       |
|                                             | Container                | UC_RP6_X64                                                                                                    |                              |        |                             |       |
|                                             | Last Contact             | 2020-03-23 16:23:04                                                                                                    |                              |        |                             |       |
|                                             | Note                     |                                                                                                    |                              |        |                             |       |
|                                             | 🗄 Update                 |                                                                                                    |                              |        |                             | _     |
|                                             | image                    | image-china.idf                                                                                                    |                              |        |                             |       |
|                                             | Update time              | 2020-03-23 16:23:03                                                                                                    |                              |        |                             |       |
|                                             | Update state             | Update successful                                                                                                    |                              |        |                             |       |
|                                             | @ Network                | No. of Concession, Name of Concession, Name of |                              |        |                             | _     |
|                                             |                          | 7CD30A3CE736                                                                                                    |                              |        |                             |       |
|                                             | IP address               | 10.22.142.158                                                                                                    |                              |        |                             |       |
|                                             |                          |                                                                                                    |                              |        |                             |       |
|                                             | Properties Asset         |                                                                                                    |                              |        |                             |       |
| OU devices/applications                     |                          | R                                                                                                    |                              |        |                             | 8 X   |
| a                                           |                          | A DESCRIPTION OF THE OWNER OF THE OWNER OWNER OF THE OWNER OF THE OWNER OF THE OWNER OF THE OWNER OF THE OWNER OF THE OWNER OF THE OWNER OF THE OWNER OF THE OWNER OF THE OWNER OF THE OWNER OF THE OWNER OF THE OWNER OF THE OWNER OF THE OWNER OF THE OWNER OF THE OWNER OF THE OWNER OF THE OWNER OF THE OWNER OWNER OF THE OWNER OWNER OWNER OWNER OWNER OWNER OWNER OWNER OWNER OWNER OWNER OWNER OWNER OWNER OWNER OWNER OWNER OWNER OWNER OWNER OWNER OWNER OWNER OWNER OWNER OWNER OWNER OWNER OWNE                                                                                                    |                              |        |                             |       |
| Name / Primary IP addr Image Config (       |                          |                                                                                                    | Main m., Plash m., CPU BIO   |        | Device L. Creatio           |       |
| eLux297 7CD30 10.22.1 image Locked          |                          |                                                                                                    | 6192 MB PSSBN_ 1563 M_ M4    |        | HP e53 2020-0               |       |
| eLus408., 7CD30., 10.22.1., image, Locked., |                          |                                                                                                    | 8192 MB PSSBN_ 2064 M_ L43   |        | HP 173 2020-0               |       |
| eLux779 7CD30 10.22.1 image Locked          |                          |                                                                                                    | 8192 MB PSSBN_ 2195 M_ L43   |        | HP 173 2020-0               |       |
| eLux787 7CD30 10.22.1 image Locked          |                          |                                                                                                    | 8192 MB PSS8N_ 1596 M_ M4    |        | HP t63 2019-1               |       |
| eLux890 7CD30 10.22.1 image Locked 1        | Device 10.22.1. Enterpr. | 2020-0 Update M00.90 8103                                                                                                    | 8192 MB PSSBN., 1397 M., L43 | v01 HP | HP 1732019-1                |       |
| Ready                                       |                          |                                                                                                    |                              |        | Devicenti, 13 Applie should |       |

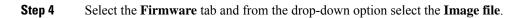

| Protocol    | HTTP                     | ✓ Prax        | y type None          |                                                        | ~  |
|-------------|--------------------------|---------------|----------------------|--------------------------------------------------------|----|
| Server      | 10.22.137.213            |               |                      |                                                        |    |
| User        |                          | Pass          | sword                |                                                        |    |
| Path        | eluxing/UC_RP6_X64       | ✓ Imag        | je file <b>image</b> | -china.idf                                             | ×  |
| http://10.2 | 22.137.213/eluxng/UC_RP6 | 6_X64/image-c | hina.idf image       | -all.idf<br>-china.idf                                 | hs |
|             | update on start          |               | image                | -china2.idf<br>-chrome.idf<br>-firefox.idf<br>-wme.idf |    |
| User r      | nust confirm update      | <b></b>       | image                | -wme-noAdd.idf<br>mage-1                               |    |
| Check for   | update on shutdown       |               |                      | mage-1.idf                                             |    |
|             |                          |               | recov                | erystar                                                |    |

L

You can configure your device by going to the **Network**, **Security**, **Screen**, **Hardware**, **Power Management**, and **Multimedia** tabs.

- Important The system restarts multiple times during this process. Ensure that you set the Network settings to Never Change.
- **Step 5** Select the eLux Device and click **Commands** > **Update Info** to send the firmware update through the Scout Console.

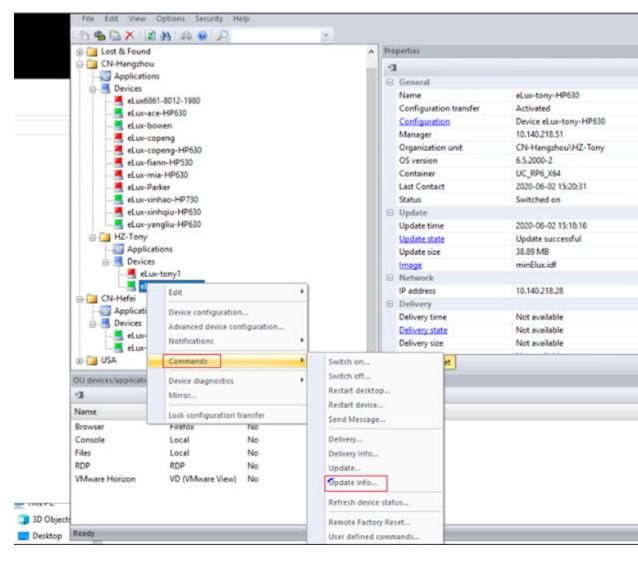

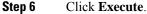

| Command | Update                                                 |         | ~   |
|---------|--------------------------------------------------------|---------|-----|
|         | r for<br>ancel command<br>stem partition before update | 0       | sec |
| • Nov   |                                                        |         |     |
|         | Date                                                   | Time    |     |
| Once    | Tuesday ,09.06.2020                                    | · 11:44 | 4   |
|         | Day of Henth                                           | The     |     |
| Obery   | 1 2                                                    | A 11:44 | 4   |
|         | 3                                                      | ~       |     |
|         | 12                                                     | - And   |     |
|         |                                                        |         |     |
|         | End                                                    | Cancel  | -   |

## Install the Webex Meetings App on the Hosted Virtual Desktops

### Procedure

| Download the C    | Ciasa Wahay Mastinga daaltan ann from your aamnany yahaita                                                                                                    |
|-------------------|----------------------------------------------------------------------------------------------------|
| Download the C    | Cisco Webex Meetings desktop app from your company website.                                                                                                    |
| Double-click the  | e .msi file and follow the prompts to install the Meetings desktop app on the HV                                                                                              |
| Double effect the |                                                                                                    |
|                   | Room, select the down arrow on the right side of the <b>Start Meeting</b> or <b>Join Mee</b>                                                                                  |
| In the Personal I | Room, select the down arrow on the right side of the Start Meeting or Join Mee                                                                                                |
| In the Personal I | Room, select the down arrow on the right side of the <b>Start Meeting</b> or <b>Join Mee</b><br><b>start from desktop app</b> to open the meeting in the virtual desktop app. |
| In the Personal I |                                                                                                    |
| In the Personal I |                                                                                                    |

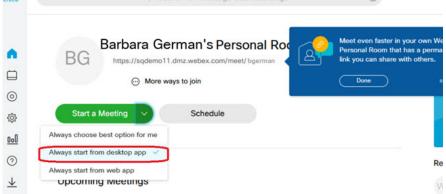

**Step 6** Select **Start meeting** or **Join meeting** to join in meeting.

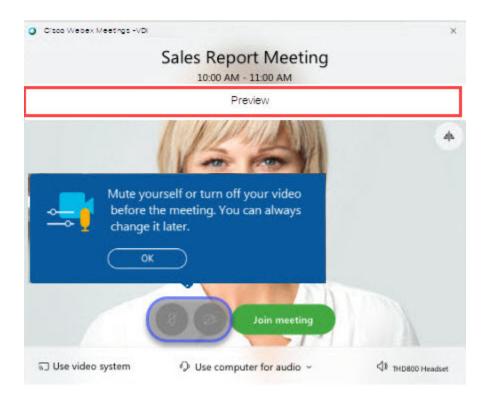

### What to do next

Start a meeting and check the title bar; for a VDI meeting, the title bar says Cisco Webex Meetings -VDI.

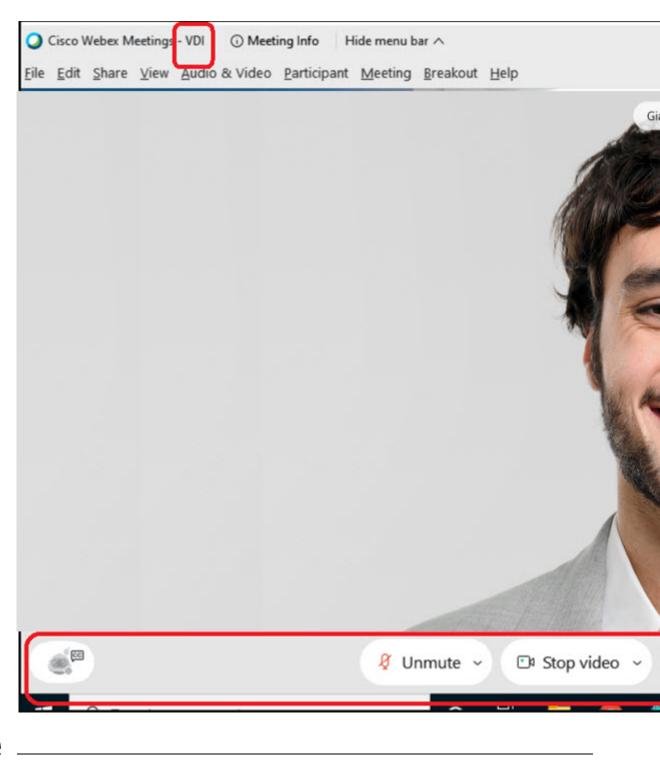

N

**Note** The Preview banner is solid white when you join using VDI. During the meeting, the action bar is fixed and not transparent, and it overlaps the video area.